# Nursing Student Fingerprint Request Tip Sheet

### General

- Submit request one week prior to the start date of the clinical
- **Turnaround time is approximately two business days**
- To request fingerprinting for one student only send an email directly to SupportCenter@nationwidechildrens.org with the student's information

## Entering Information

- **From the Schools of Nursing website download "Studentroster"**
- Follow the step-by-step instructions on "Student Roster Training Instructor" below
- Step 5 this will be the e-mail used to send the student's User ID information as well as any questions about the request itself
- Step 6 make sure there are no spaces before or after the names when entering; hyphens and periods are allowed
- Step 6 make sure the "last clinical day" entered is correct, this is when the User ID will expire
- Step 7 it is very important to make sure the file is saved in the ".xlsm" format

## Please Note

 The "first clinical day" entered will automatically become the day you are scheduled to have students fingerprinted; if you have a preference of AM or PM, or if you need a different day scheduled for fingerprinting, place that request in the body of the e-mail

 Once the User IDs have been created you will receive an e-mail with a spreadsheet of the student's User IDs; if any corrections need to be made call the Support Center at 355-3750, do NOT submit a second "Nursing Student Epic Setup Form" for the same group

### Instructions To Complete Student Roster Document

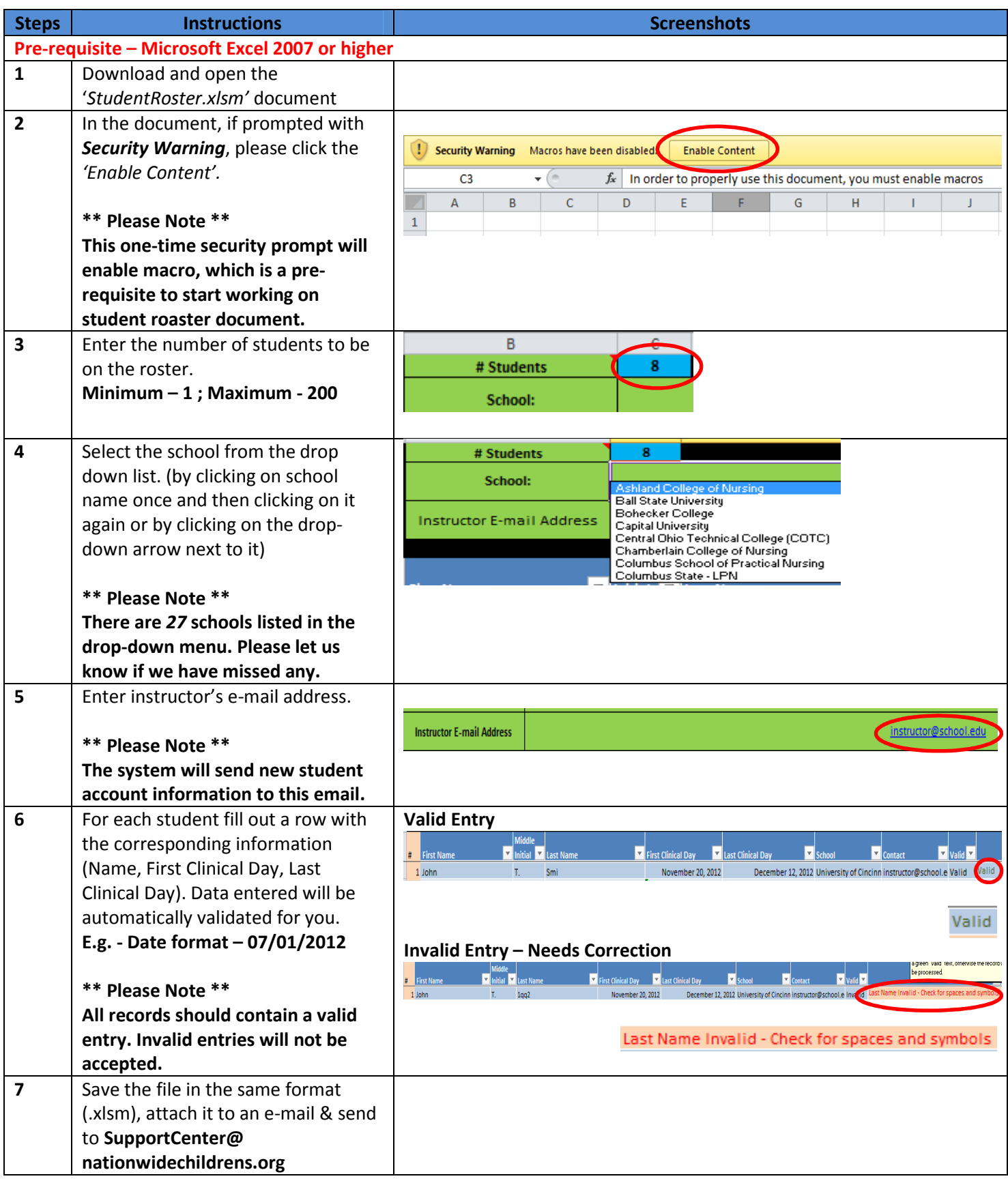